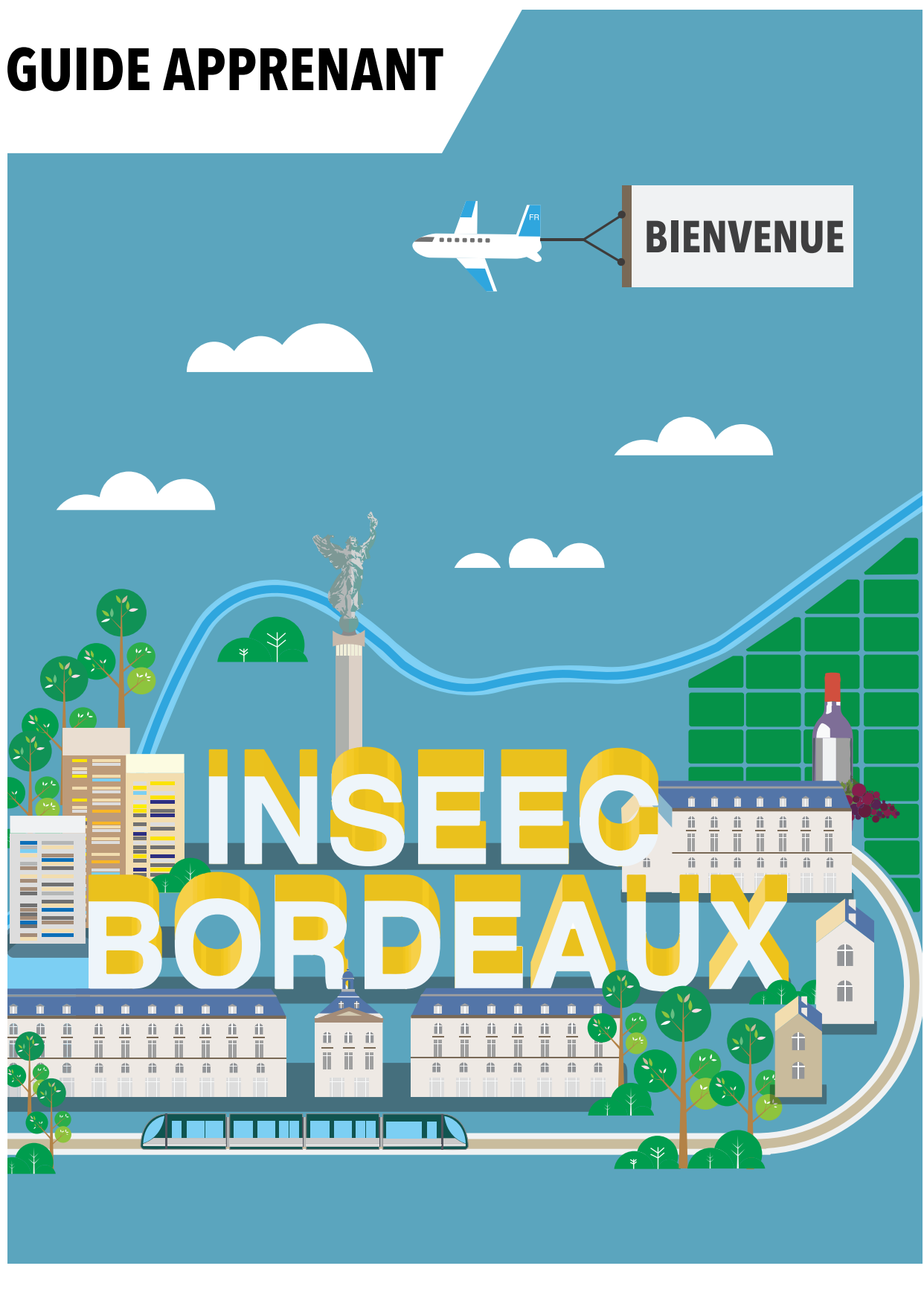

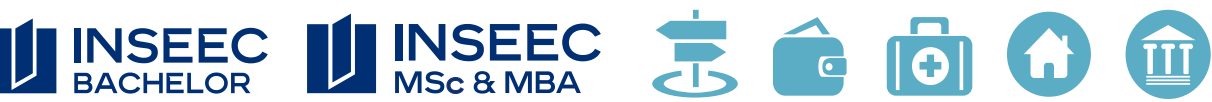

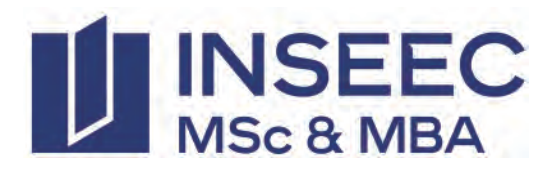

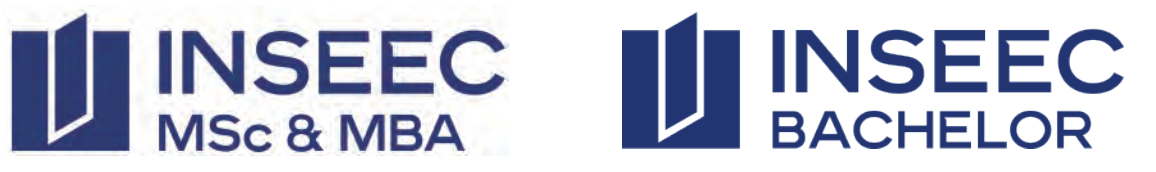

#### Chères toutes, Chers tous,

Nous aurons le plaisir de vous accueillir dans nos locaux situés Quai de Bacalan à Bordeaux.

Afin de faciliter votre arrivée et votre insertion dans la ville de Bordeaux, notamment pour ceux d'entre vous qui arrivent d'une autre région ou de l'étranger, l'INSEEC vous aide dans votre recherche de logement et dans l'accomplissement de vos procédures administratives.

Nous avons sélectionné pour vous quelques sites internet à visiter en priorité, et répertorié quelques bons plans.

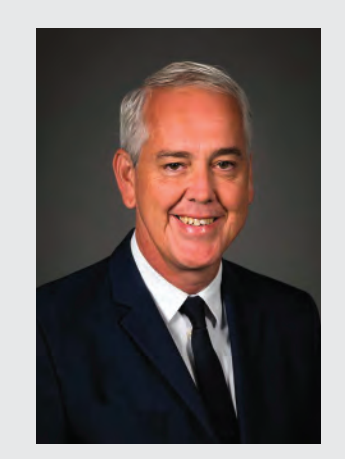

**LAURENT BERGERUC** DIRECTEUR DU CAMPUS DE BORDEAUX

Nos équipes se tiennent à votre disposition pour toute information complémentaire.

#### Bienvenue à toutes et à tous, et bonne installation à Bordeaux !

Adresse Hangar 18 Quai de Bacalan 33070 Bordeaux, France Tél : +33 (0)5 56 00 73 87

Mise à jour le 15/06/2021

# **SOMMAIRE**

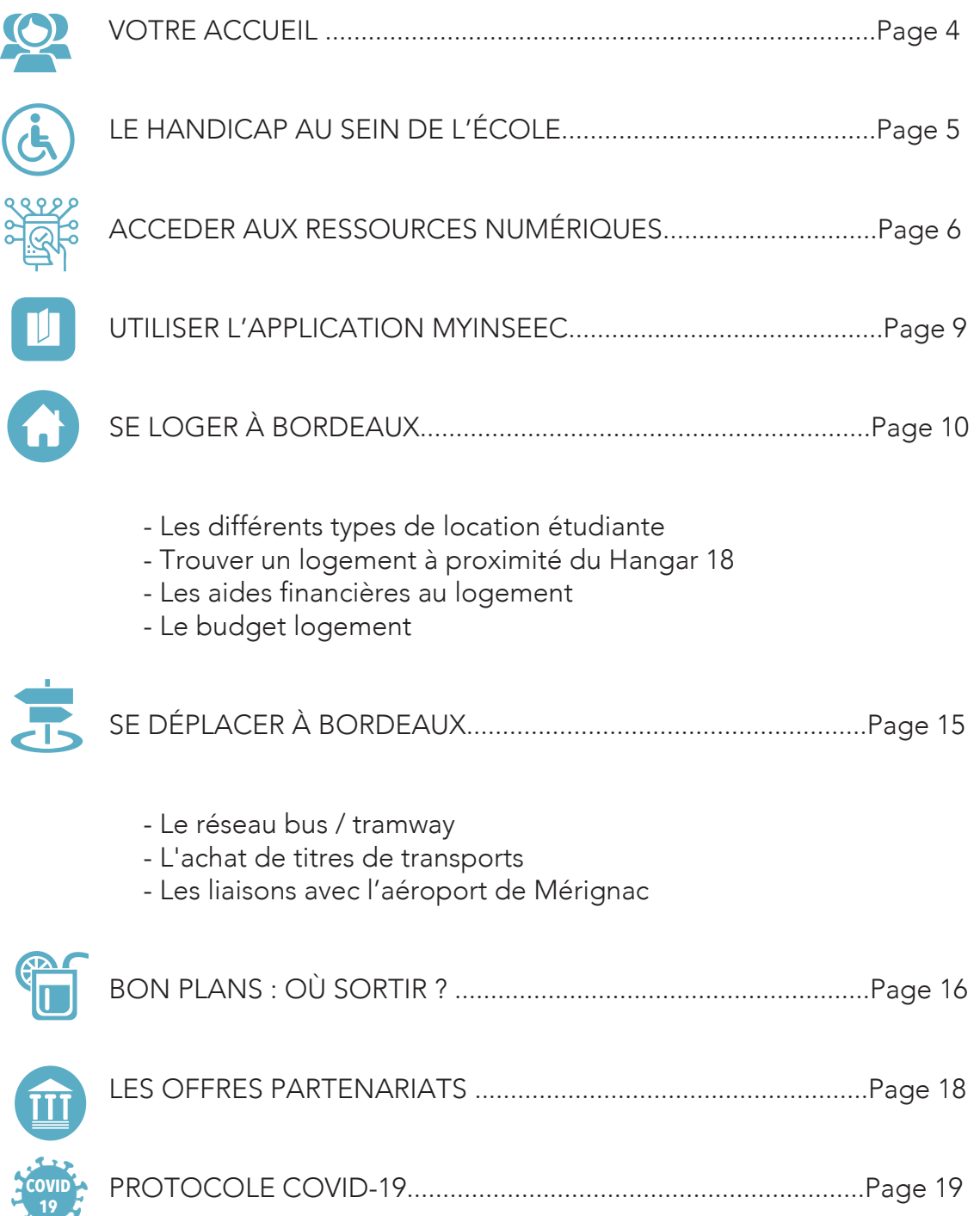

# **ACCUEIL**

# Se rendre à l'INSEEC

L'INSEEC est implanté dans la ville de Bordeaux depuis plus de 40 ans, situé au coeur du quartier des Chartrons, les étudiants bénéficient d'un campus de centre-ville au coeur d'un quartier historique magnifique. L'INSEEC Hangar 18, situé sur les quais, offre une vue spectaculaire sur le Garonne, cafés et terrasses sont également au rendez vous (près de la ligne de tram B arrêt les HANGARS à 100m).

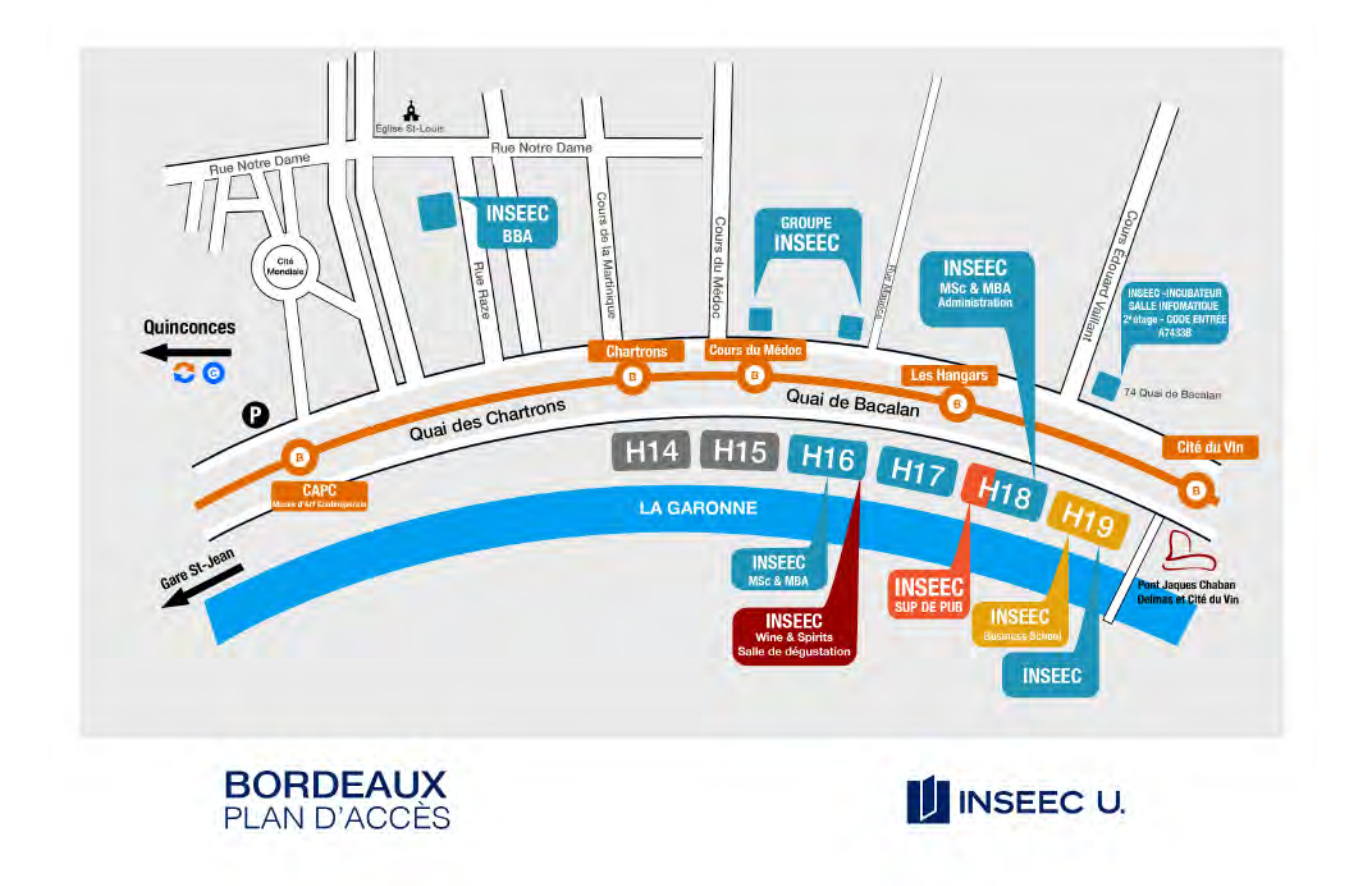

Sur site : salle informatique, matériel pour reliure de dossier, cafétéria, restauration à proximité.

Sur l'application MyInseec U : vos horaires de cours, les salle etc.

Bordeaux est une ville très agréable où il est facile de se déplacer, un réseau de tramways, bus et vélo dessert la ville entière. Toutes les cartes, les tarifs et les horaires

sont sur le site web TBM : www.infotbm.com

# **LE HANDICAP AU SEIN DE L'ÉCOLE**

# LE HANDICAP AU SEIN DE L'ÉCOLE

Au sein de toutes les écoles d'INSEEC U., des efforts sont fournis en permanence pour améliorer la qualité de l'accueil des étudiants en situation de handicap.

La volonté première du Groupe est non seulement de faciliter l'accès des étudiants handicapés aux études supérieures, mais également de leur offrir un confort de travail quotidien qui leur permet de se consacrer en toute quiétude à leurs études.

Le handicap peut être ponctuel ou permanent. Dans tous les cas, des solutions existent et les étudiants ont la possibilité de se faire accompagner.

Pour cela, l'étudiant doit rencontrer le référent handicap :

- Vous avez connaissance d'un étudiant en situation de handicap ?
- Un étudiant fait preuve de difficultés dans la poursuite de ses études ?

N'hésitez pas à échanger avec lui : si l'étudiant fait part de lui-même d'un handicap qui nuit au bon déroulement de sa scolarité, invitez-le à prendre contact avec le référent handicap de l'école. Mais il s'agit bien sûr d'une démarche personnelle qui dépend entièrement de l'étudiant concerné.

### • Vous souffrez d'un handicap permanent ou ponctuel ?

Prenez contact avec le référent handicap pour échanger et mettre en place les aménagements qui vous conviennent. Quelle que soit l'étape du parcours au sein de l'école, l'étudiant peut s'appuyer sur le référent Handicap et les différents services existants au sein de l'école.

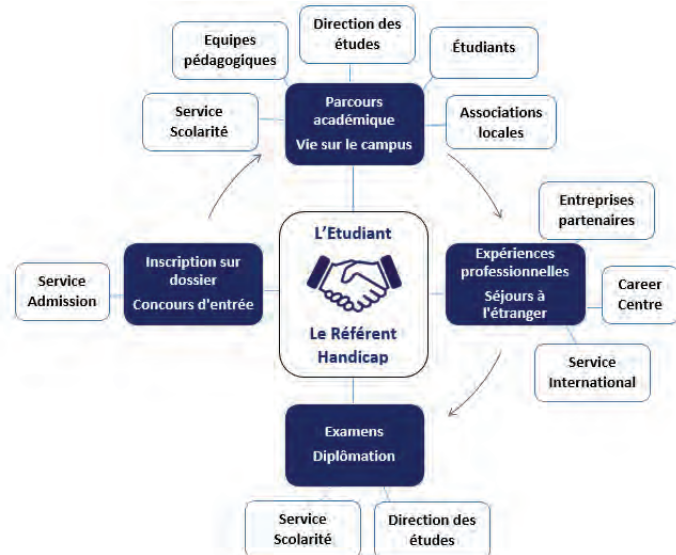

# DISPOSITIF D'ACCOMPAGNEMENT DE L'ÉTUDIANT EN SITUATION DE HANDICAP

école :

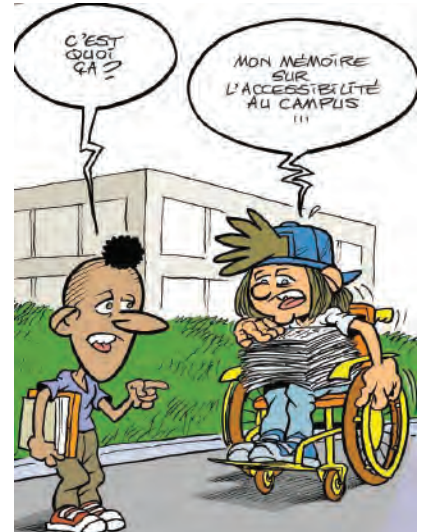

#### Afin de bénéficier de ce soutien, l'étudiant est invité à contacter le référent handicap de son

• En se présentant directement au bureau de : Anne-Sophie SCHENKELS asschenkels@inseec.com

• Ou en s'adressant aux membres des équipes de l'école (enseignant, service scolarité...)

• En envoyant un e-mail à partir du menu Contact sur :

https://www.rse-groupeinseec.com/handicap/

# **ACCEDER AUX RESSOURCES NUMÉRIQUES**

### Le Campus numérique

Le Campus numérique est le portail central de l'école. Il donne accès au planning des cours, au Career Center, aux cours sur la plateforme pédagogique, à la Bibliothèque digitale, à la messagerie…

> Il est accessible via cette adresse : https://inseec-mscbdx.campusonline.me/fr-fr/Pages/home.aspx

Connectez-vous avec vos identifiants (adresse mail et mot de passe communiqués par mail). Si vous n'avez pas reçu vos codes, une demande pourra être adressée à : contact@helpdesk.school

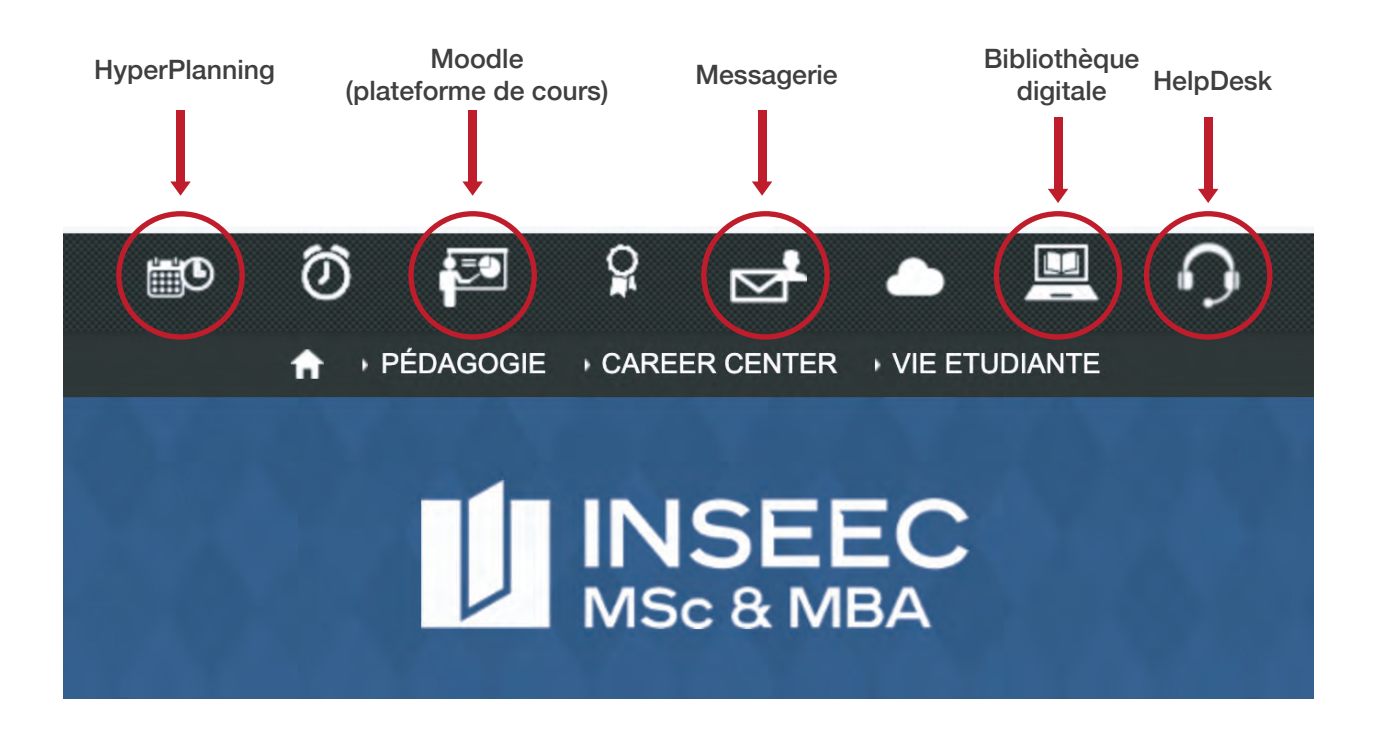

HyperPlanning

Votre planning de cours, d'examens, de conférences, de réunions...est disponible en cliquant sur l'icône :

Accéder aux liens Teams pour vos cours à distance

Vous devez télécharger Teams (gratuit) si ce n'est pas déjà fait. Pour accéder aux liens Teams qui sont automatiquement crées sur Hyperplanning, vous devez suivre les étapes suivants :

- 1. Accéder à votre planning sur https://inseec-msc.campusonline.me
- 2. Cliquer sur « Emploi du temps » (voir l'image ci-dessous)

# **ACCEDER AUX RESSOURCES NUMÉRIQUES**

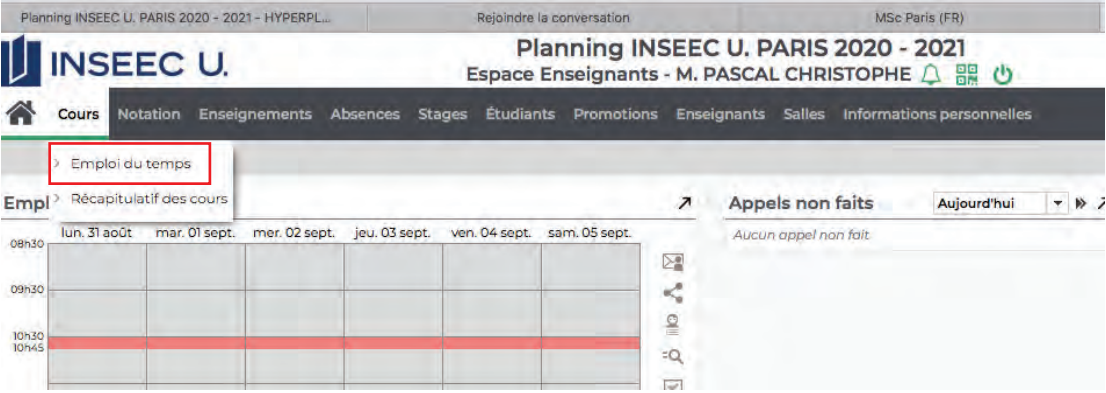

# 3. Accéder à votre créneau de cours

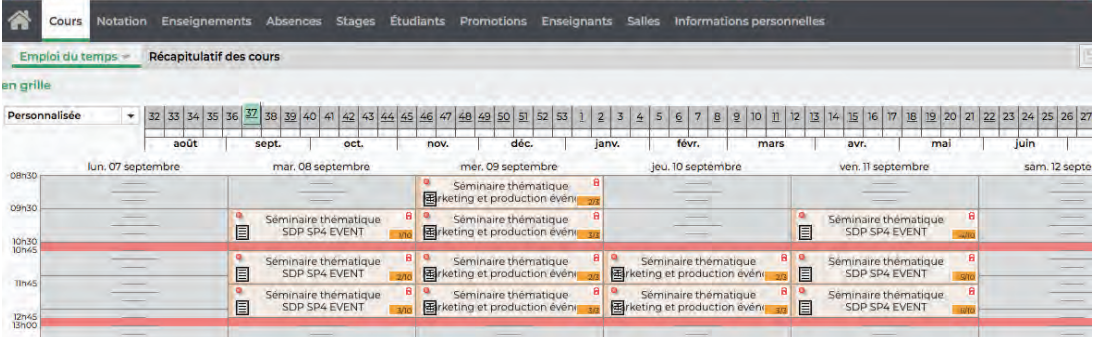

### 4. Cliquer sur le lien Teams ( Rejoindre le cours en ligne)

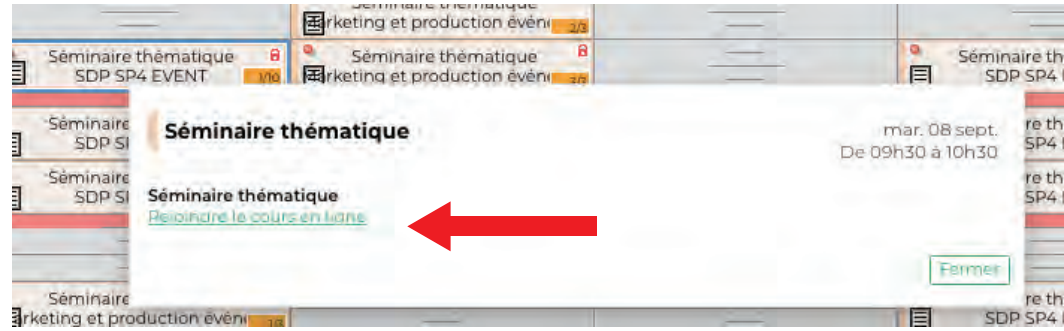

### 5. Autoriser l'ouverture de la page

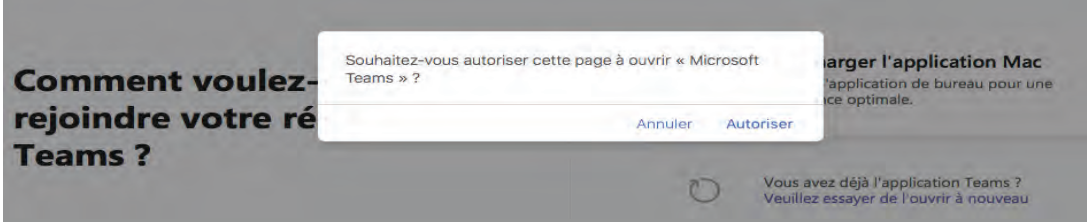

### Moodle

Les cours et autres documents sont diponibles grâce à la plateforme Moodle. Vous pourrez également y déposer vos devoirs, compléter des quiz, ou tout autre travail demandé par les intervenants.

# **ACCEDER AUX RESSOURCES NUMÉRIQUES**

#### Messagerie

Vous avez accès à votre boite mail en cliquant sur l'icône

#### La Bibliothèque digitale est le «Googel Scholar INSEEC»

Vous y trouverez des ressources pour enrichir vos connaissances grâce à des livres, des revues managériales et académiques.

Pour y accéder, il faut cliquer sur l'icône Bibliothèque dans la barre du menu du campus numérique.

La Bibliothèque est aussi accessible directement à l'adresse :

https://library.inseec-u.com

#### - Le moteur de recherche

Le moteur de recherche permet de lancer une requête sur l'ensemble des ressources de la Bibliothèque. Les résultats pourront ensuite être filtrés selon la source, le type de document, le sujet, la langue, etc.

Toutes les ressources documentaires sont interrogeables indépendamment du moteur de recherche depuis la rubrique «Ressources» :

- Livres et manuels d'enseignement sur SchloarVox (FR/ENG)
- Presse internationale sur Factiva
- Revues sectorielles et spécialisées dans la gestion d'entreprise et les sujets économiques contemporains sur Delphes

- Publications académiques et scientifiques dans les bases EBSCO, Cairn et Science **Direct** 

- Études économiques et marketing sur Xerfi

- Statistiques internationales, infographies sur Statista

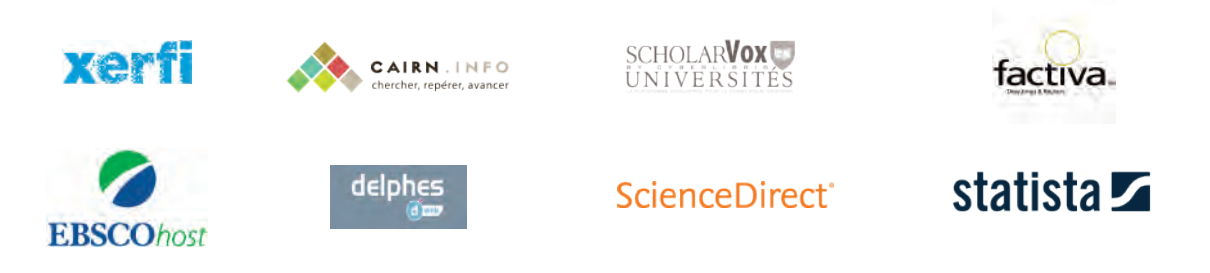

#### HelpDesk

Vous avez une question et vous ne savez pas à qui vous adresser, vous pouvez cliquer sur icône

Vous serez ainsi redirigé vers le bon contact.

# **UTILISER L'APPLICATION MYINSEEC**

#### L'application MyINSEEC U

Cette application est diponible sur iOS et Androïd. Elle vous permet d'avoir accès à votre planning, au plan du campus et à une communication par message «push».

**INSEEC U.** 

exche do-zimm Gratuit

Afficher dans le Mac App Store 2

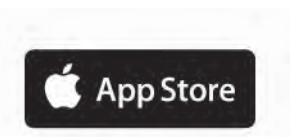

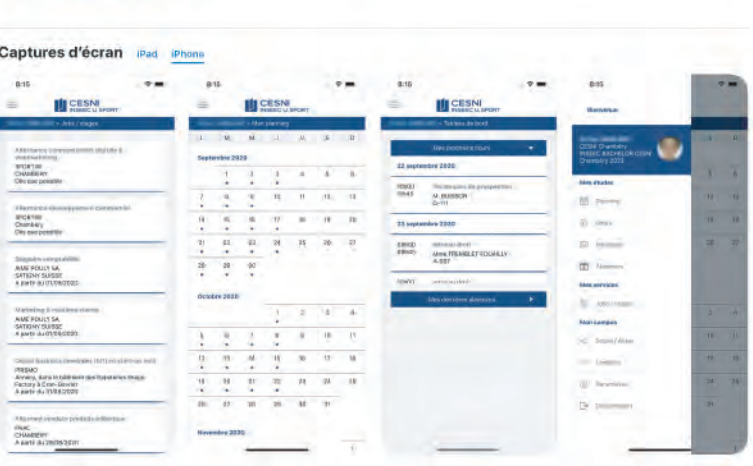

MyINSEEC U<br>INST ETUDES ECONOMIQUES ET COMMERCIALES<br><sup>Conça</sup>i pour <sup>(Rad</sup>

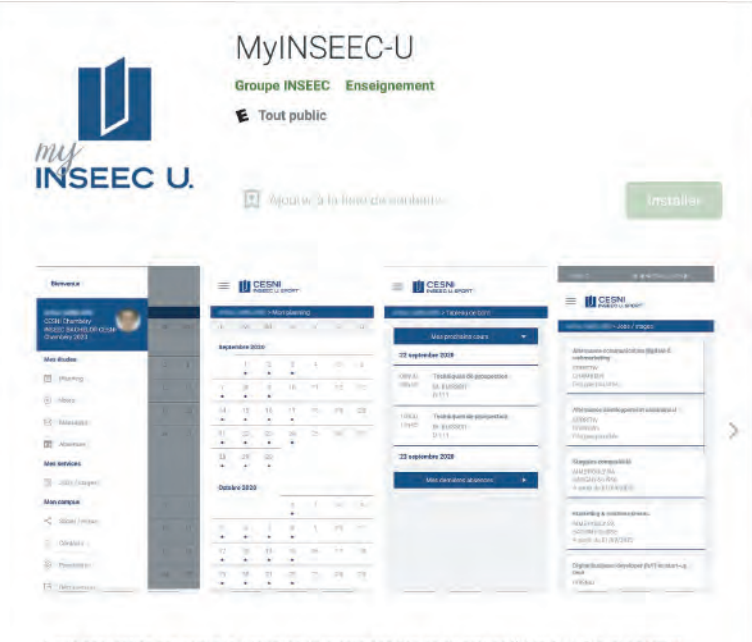

Cette application est destinée à tous les étudiants des écoles du groupe INSEEC U. Elle leur permet d'avoir accès à de nombreux services : emploi du temps, notes, absences, offres de stages/jobs et aussi de consulter les actualités liées à la vie de l'école.

Nouvelle version 2.0.0 entièrement réécrite plus performante et expérience utilisateur améliorée.

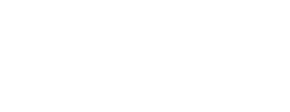

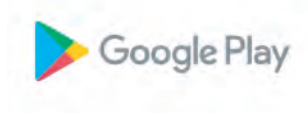

# LES DIFFÉRENTS TYPES DE LOCATION ÉTUDIANTE

Le logement étudiant est diversifié en fonction de vos envies, de vos goûts et de vos ressources. Vous pouvez opter pour une chambre chez l'habitant, une chambre indépendante, la location classique (appartement indépendant, du studio au quatre pièces), et la colocation qui vous permet d'habiter un plus grand appartement avec d'autres étudiants, et de diviser ainsi les charges.

Pour trouver votre logement, vous pouvez contacter les organismes suivants :

• Les petites annonces du CIJA (Centre d'Information Jeunesse Aquitaine), soutenu par les pouvoirs publics, offre un service gratuit de petites annonces de particulier à particulier.

Pour plus d'informations, vous pouvez contacter :

CIJA 5 rue Duffour Dubergier 125 cours Alsace et Lorraine 33000 BORDEAUX Tél : 05 56 56 00 56 www.cija.net

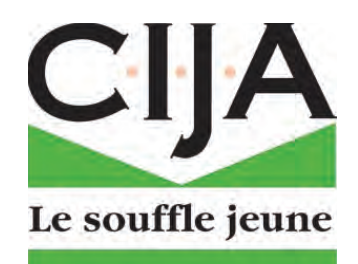

• Les Résidences Etudiantes Privées à Bordeaux : certaines résidences étudiantes sont gérées par des gestionnaires privés.

# COORDONNÉES DES RESIDENCES ÉTUDIANTES

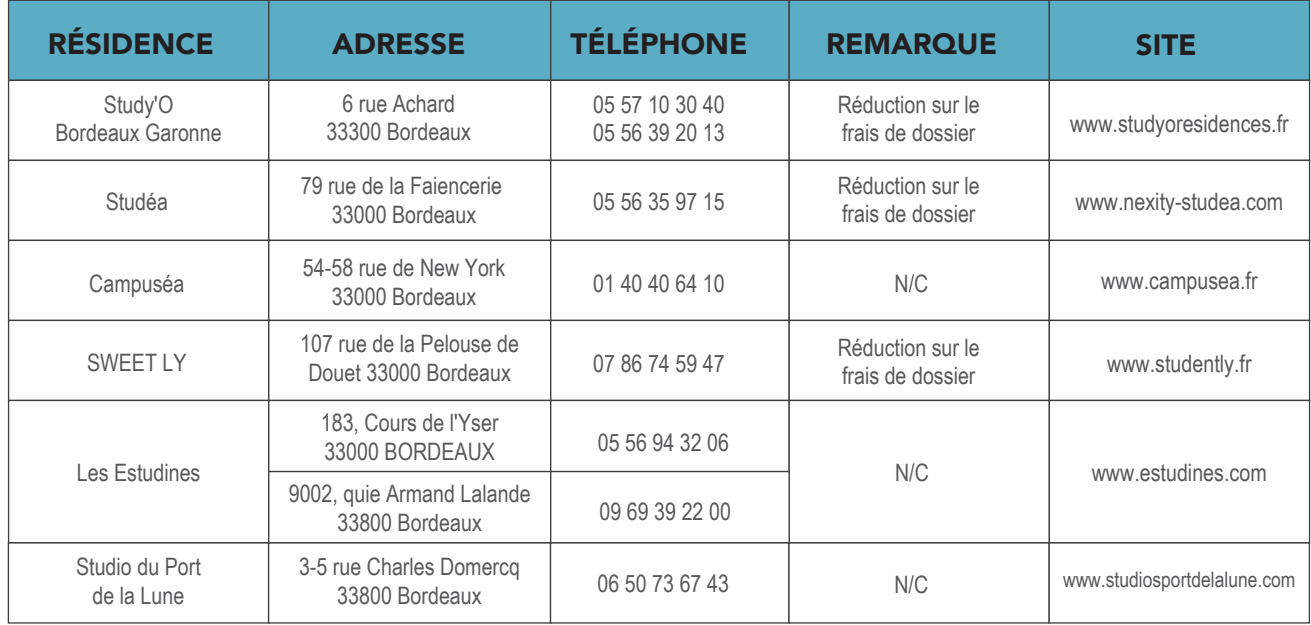

# TROUVER UN LOGEMENT À PROXIMITÉ DU HANGAR 18 GRÂCE À L'INSEEC

Pour trouver un logement autrement que par le CROUS, nous vous conseillons d'entrer directement en contact avec les professionnels de la gestion locative et les propriétaires particuliers via les différents supports d'aide à la recherche d'annonces de location tels que les différents sites internet dédiés à cet effet.

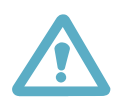

A éviter : Les annonces émises par des organismes tels que : APL Location, Contact Location, Direct location... qui vous feront payer des listes d'appartements à louer inexistants, vétustes ou en dehors de Bordeaux.

Attention également aux annonces émises par des particuliers sur des sites comme Le Bon Coin ou Paru Vendu et qui vous proposent un appartement magnifique à un prix plus que raisonnable, beaucoup de personnes mal intentionnées font paraitre des annonces très attractives puis, lorsque vous entrez en contact avec celles-ci, prétendent ne pas être sur place et vous demande donc de leur envoyer par voie postale un chèque en mandat cash afin d'avoir selon elles « une garantie » et être sures de ne pas se déplacer pour rien. N'ENVOYEZ JAMAIS CE CHEQUE !!

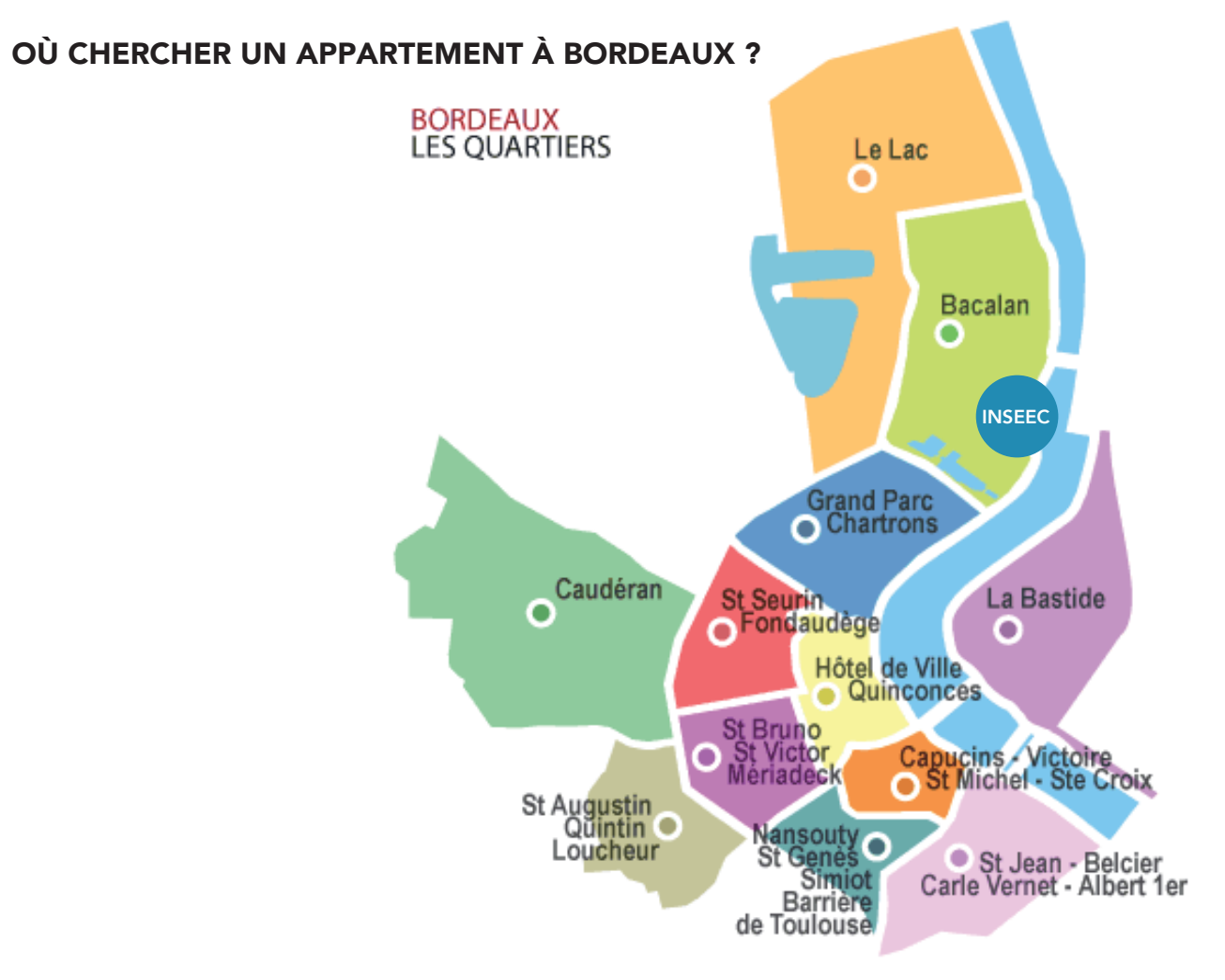

## La colocation

Trouver un logement dans une grande ville n'est jamais simple. Il y a beaucoup d'offres mais aussi beaucoup de demandes. Il ne suffit pas d'avoir un coup de coeur pour un appart', il faut aussi avoir le bon dossier pour que le propriétaire vous choisisse ! Avoir un dossier idéal, c'est loin d'être évident quand on est étudiant ou jeune di- plômé ! Une solution ? La colocation.

Plus d'espace : Moins cher, plus grand !

Rendez vous sur la page facebook Net Work Inseec Bdx. Vous y trouverez ceux qui seront vos futurs camarades de promo et ainsi vous pourrez faire connaissance avec des colocataires éventuels. Nous y diffuserons des offres pour des appartements en colocation, n'hésitez pas à y déposer vos propres annonces. Retrouvez y aussi les bons plans associatifs INSEEC.

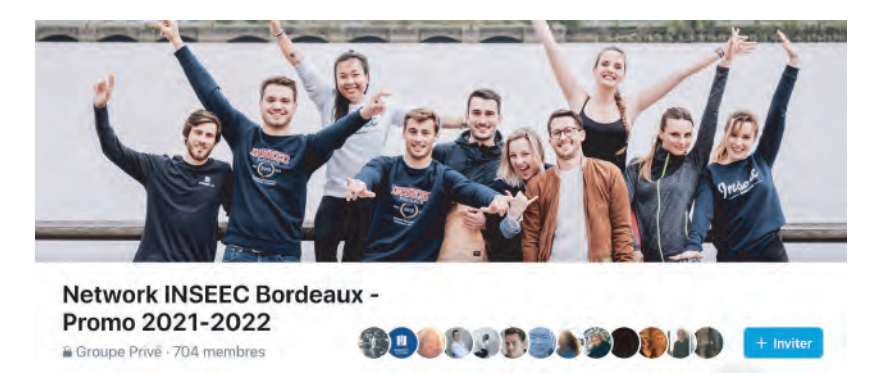

### Exemples d'outils de recherche

Également à consulter, les groupes colocation de Facebook et le site Easyroomate Chaque grande ville, dispose sur Facebook d'un groupe pour la recherche de colocation. Ce sont des groupes ouverts. Vous pouvez donc vous y inscrire, poster des annonces et répondre à celles postées sur le mur. Easyroomate est le leader mondial des sites de colocation. Appeler appartager.com en France, ce réseau international permet de mettre en relation des personnes qui recherchent une colocation avec des personnes qui proposent des colocations.

Aussi :

*www.koliving.fr www.apartager.com www.colocation.fr www.espaceetudiant.net www.kitrouve.com*

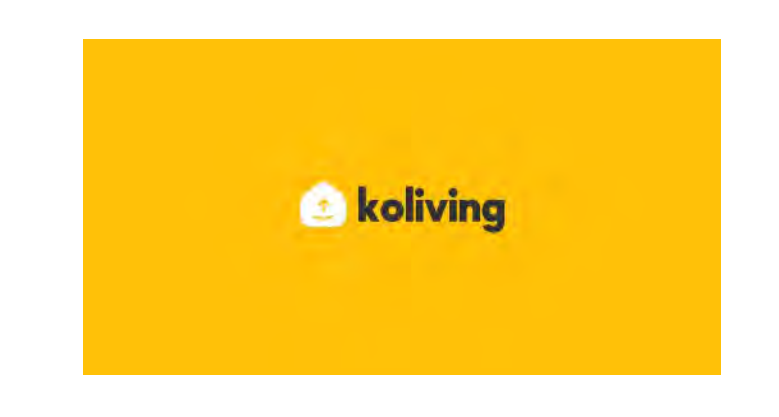

## QUELQUES EXEMPLES D'AGENCES BORDELAISES :

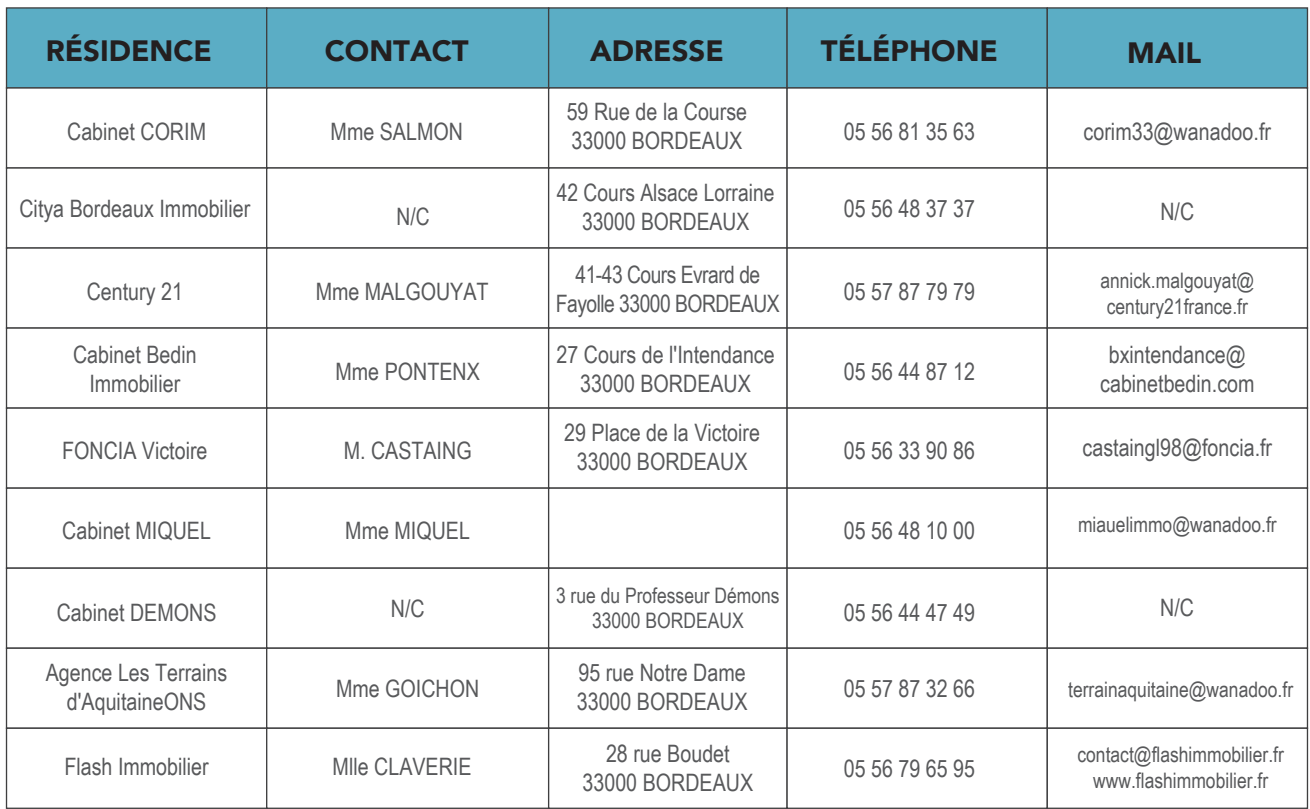

Vous pouvez également compléter vos recherches en consultant et en vous inscrivant sur des sites spécialisés dans l'annonce d'offres de biens à la location et à la colocation de particulier à particulier. Nous avons recensé ci-après les principaux sites utiles.

Nous avons sélectionné pour vous et à titre informatif certains sites spécialisés.

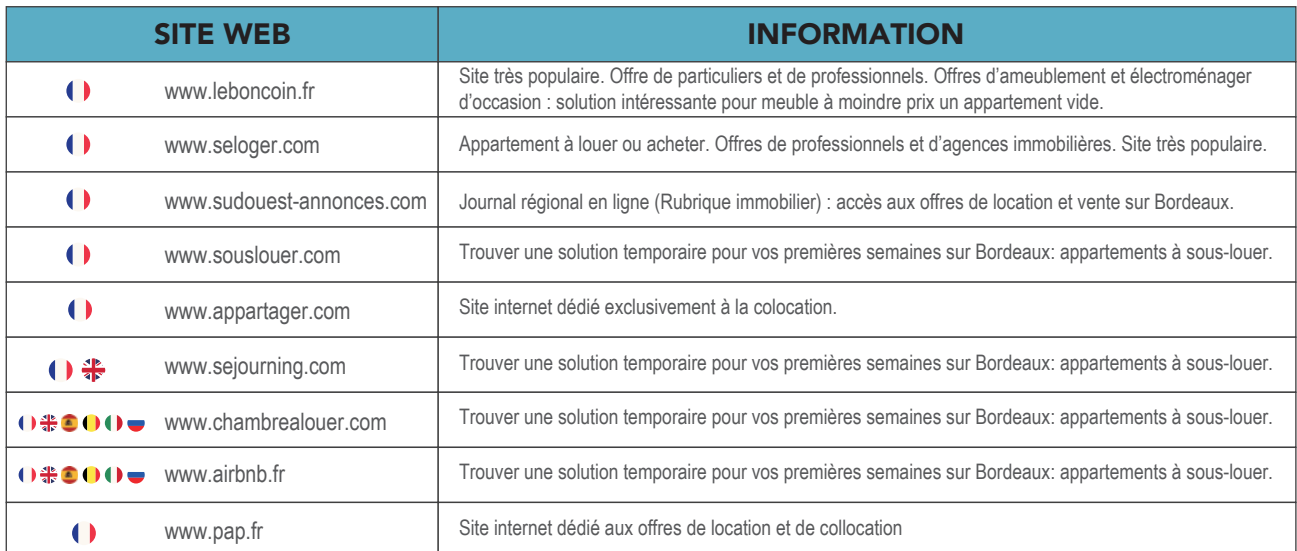

### Les aides financières au logement : www.caf.fr

Vous pouvez bénéficier, sous condition de ressources, d'une aide versée par la CAF (Caisse d'allocations Familiales) destinée à couvrir partiellement votre loyer.

Il existe deux types d'aides au logement versées par la CAF : l'APL (Aide Personnalisée au Logement) et l'ALS (Allocation de Logement à caractère Social).

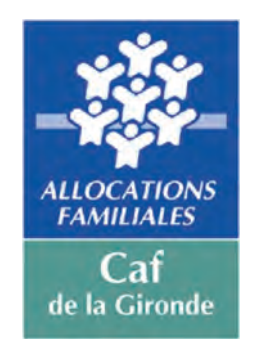

Les étudiants étrangers, y compris pour ceux originaires de l'UE, ont eux aussi droit à une aide au logement. Ils doivent fournir une pièce justificative supplémentaire : un titre de séjour d'une validité supérieure à 4 mois.

#### Le budget logement

N'oubliez pas qu'en supplément du loyer, vous devez prévoir les dépenses supplémentaires liées à votre logement :

- le coût du déménagement ;
- les éventuels frais d'agence ;
- les charges locatives ;

• l'assurance habitation : la loi prévoit que vous devez couvrir le bien loué contre les risques locatifs (incendie, explosion et dégâts des eaux). Le défaut d'assurance peut conduire le propriétaire à résilier le contrat de location.

• la taxe d'habitation.

### VISALE

VISALE est une caution accordée par Action Logement au locataire qui prend en charge le paiement du loyer et des charges locatives de la résidence principale, en cas de défaillance de paiement.

# **SE DEPLACER À BORDEAUX**

# LE RÉSEAU BUS - TRAMWAY

Grâce à la ligne de tramway située juste en face de nos locaux, vous pouvez vous déplacer facilement dans Bordeaux. Toutes les informations relatives au réseau de transports urbains et à la vie à Bordeaux sont disponibles sur le site : www.infotbm.com

### ABONNEMENT PASS'JEUNE

Abonnement mensuel ou annuel, permettant une libre circulation sur l'ensemble du réseau. Cet abonnement est chargé sur une carte à puce (la carte TBM). La carte Tbc doit être validée systématiquement dès la montée dans l'autobus ou le tram, même en cas de correspondance.

### TICKCARTES TARIF RÉDUIT

Pour les voyageurs occasionnels, possibilité d'acheter une carte contenant 10 voyages dans les bureaux de tabac ou sur les bornes situées à chaque arrêt de tram. Chaque validation décompte un voyage au fur et à mesure, sauf en cas de correspondance. Correspondance gratuite et illimitée pendant 1 heure (dernière validation une heure maximum après la première).

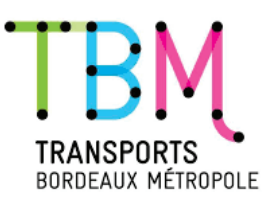

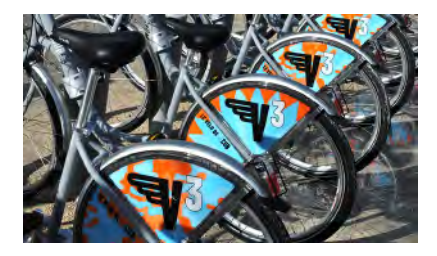

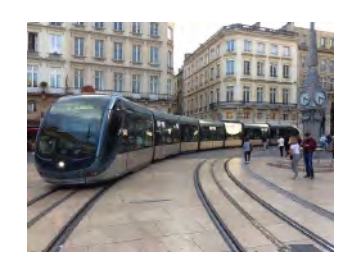

### LES LIAISONS AVEC L'AÉROPORT DE MÉRIGNAC

Une navette relie la Place de Quinconces et l'aéroport de Mérignac plusieurs fois par jour. Pour les tarifs et les horaires, vous pouvez consulter le site de l'aéroport de Bordeaux : www.bordeaux.aeroport.fr

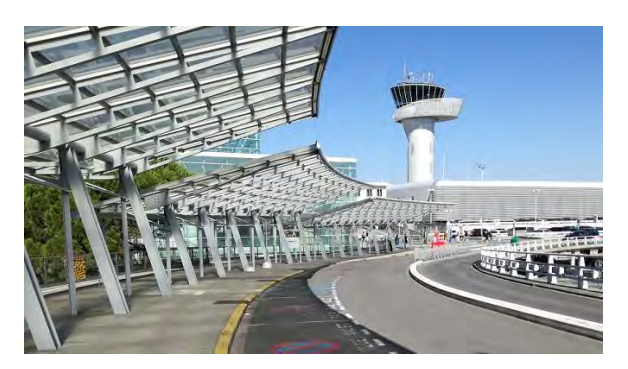

# **BON PLANS : OÙ SORTIR ?**

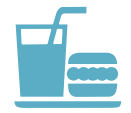

### **Restaurants**

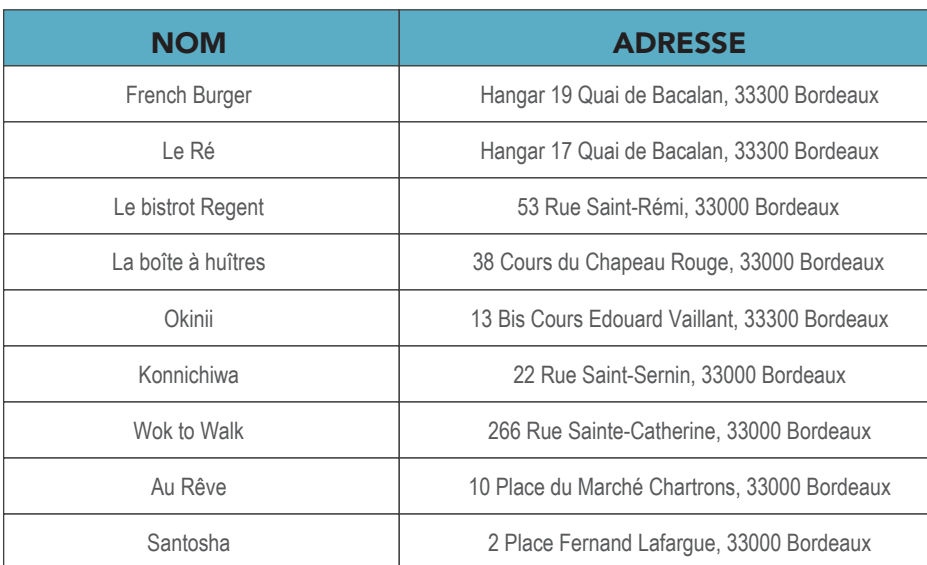

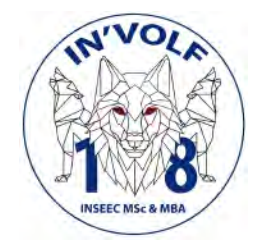

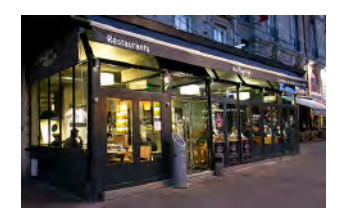

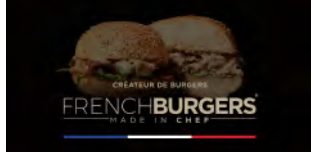

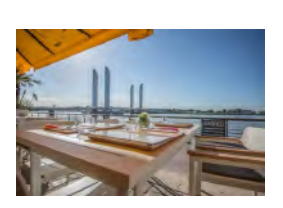

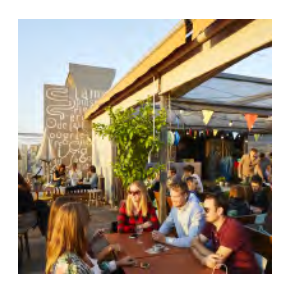

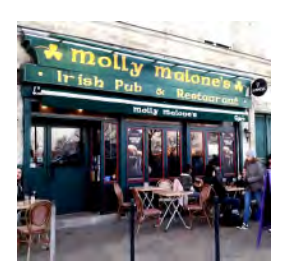

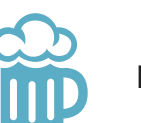

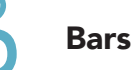

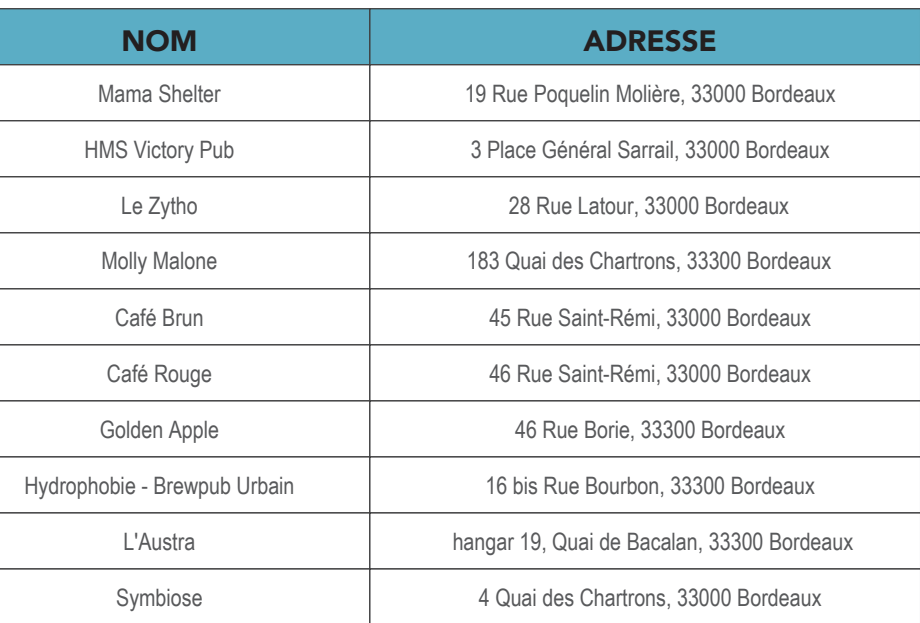

# **BON PLANS : OÙ SORTIR ?**

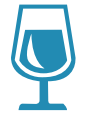

### Bar à vin

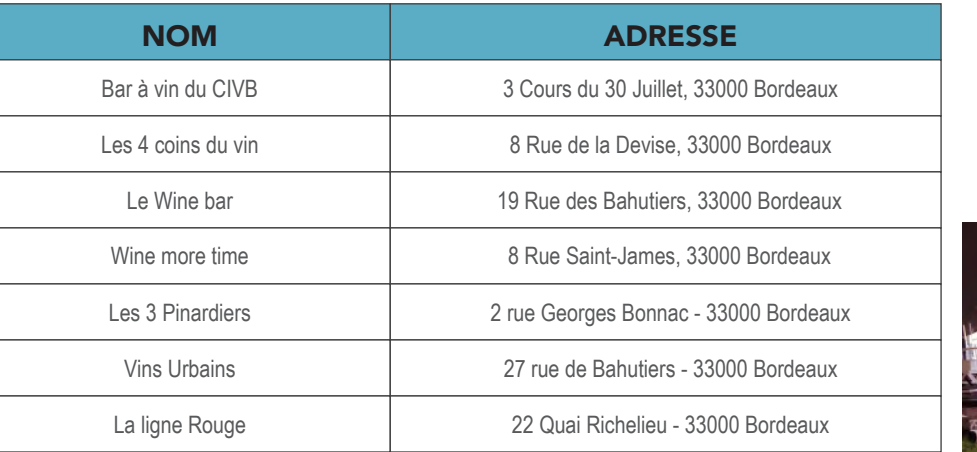

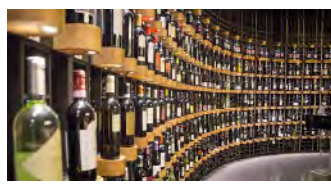

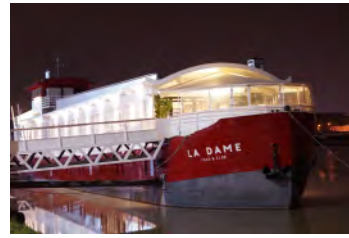

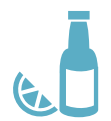

### Boite de nuits

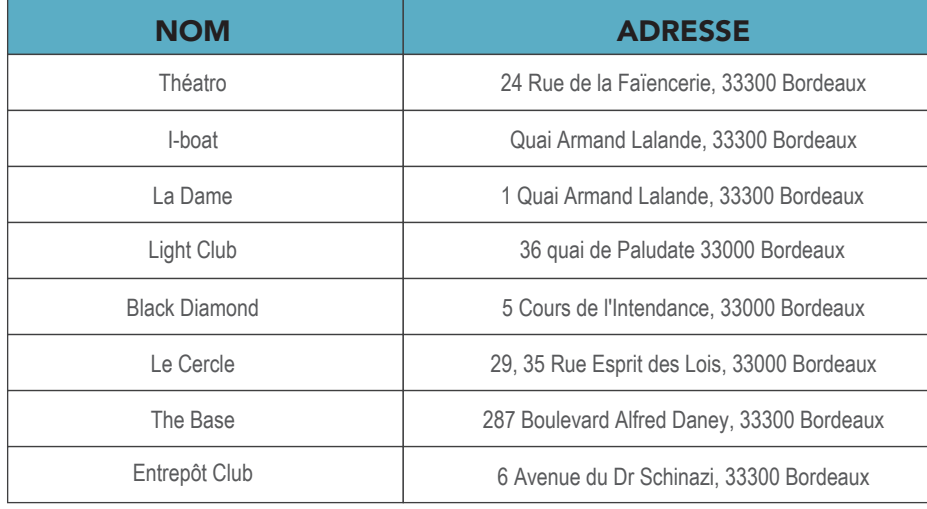

Autre

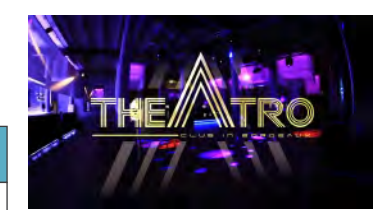

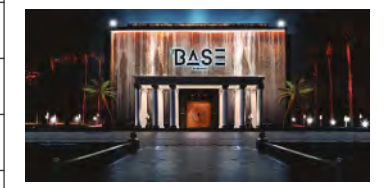

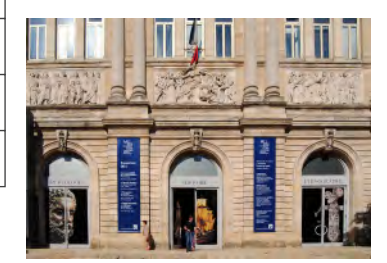

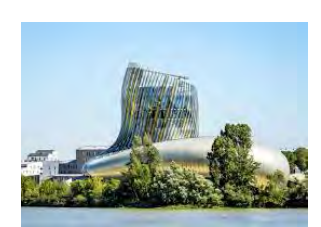

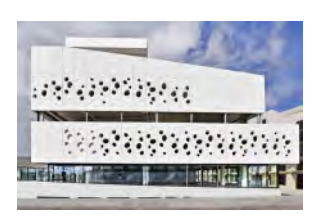

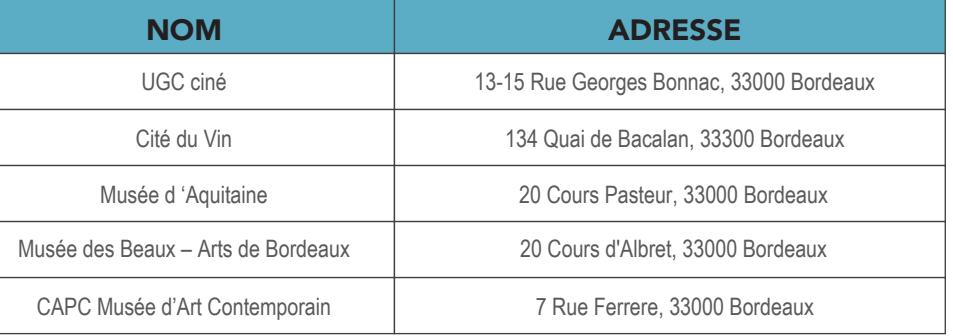

# **LES OFFRES PARTENAIRES**

Diverses offres personnalisées sont proposées aux étudiants INSEEC : prêts étudiants avantageux et offres bienvenue très intéressantes. Des taux très compétitifs sont négociés avec nos partenaires bancaires afin d'aider au mieux nos étudiants (A titre indicatif, les taux négociés pour un prêt personnel sont compris entre 0,80% et 1%).

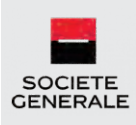

Agence BORDEAUX **CHARTRONS** 1 Cours Balguerie Stuttenberg 33000 Bordeaux Tél : 05 57 87 42 14

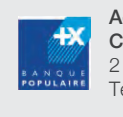

Agence BORDEAUX **CHARTRONS** 2 Cours Portal, 33000 Bordeaux Tél : 05 56 69 30 40

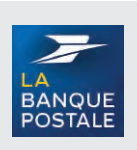

Agence BORDEAUX **CHARTRONS** 3 Cours Saint-Louis, 33300 Bordeaux Tél : 36 31

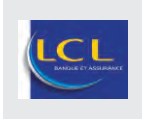

Agence BORDEAUX **CHARTRONS** 62 Cours Portal, 33000 Bordeaux Tél : 05 57 87 48 87

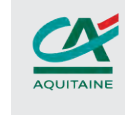

Agence BORDEAUX CHARTRONS 70 Cours Balguerie Stuttenberg, 33000 Bordeaux Tél : 05 56 79 08 70

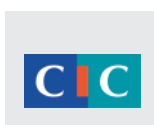

Agence BORDEAUX **CHARTRONS** 8 Quai des Chartrons, 33000 Bordeaux Tél : 05 57 59 07 11

### NOTRE PARTENAIRE MUTUELLE

L'INSEEC est en partenariat avec Pavillon Prévoyance

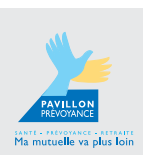

Agence BORDEAUX **BASTIDE** 92 avenue Thiers 33100 Bordeaux Tél : 06 14 70 47 21

# NOTRE PARTENAIRE AUTO-ÉCOLE

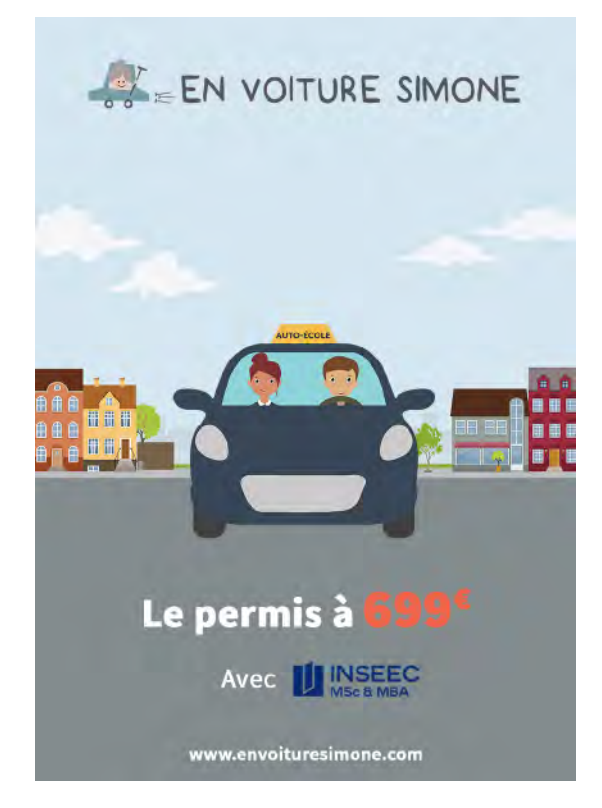

# **PROTOCOLE COVID-19**

Nous vous rappelons que le port du masque est obligatoire dans nos locaux.

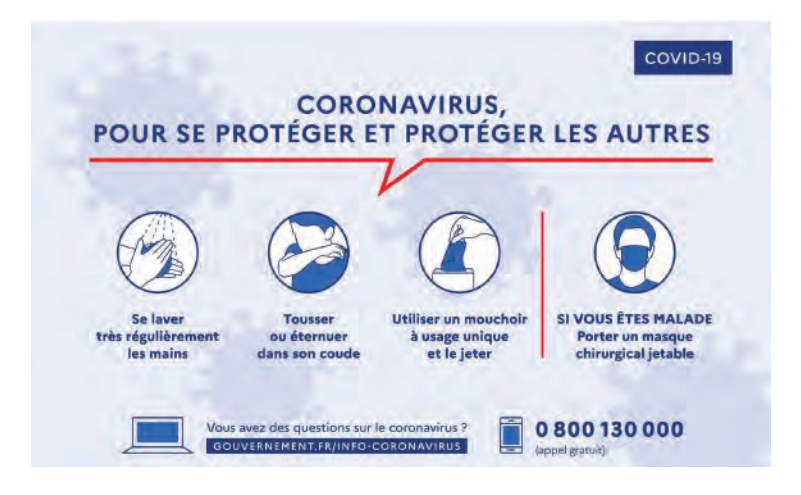

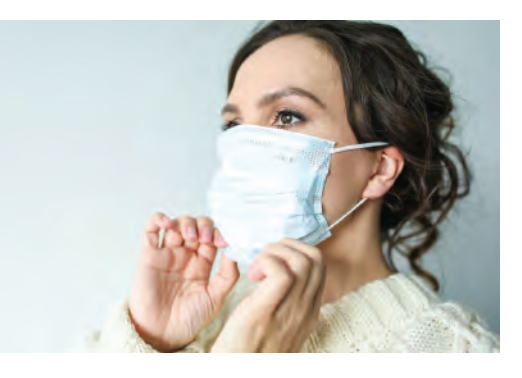

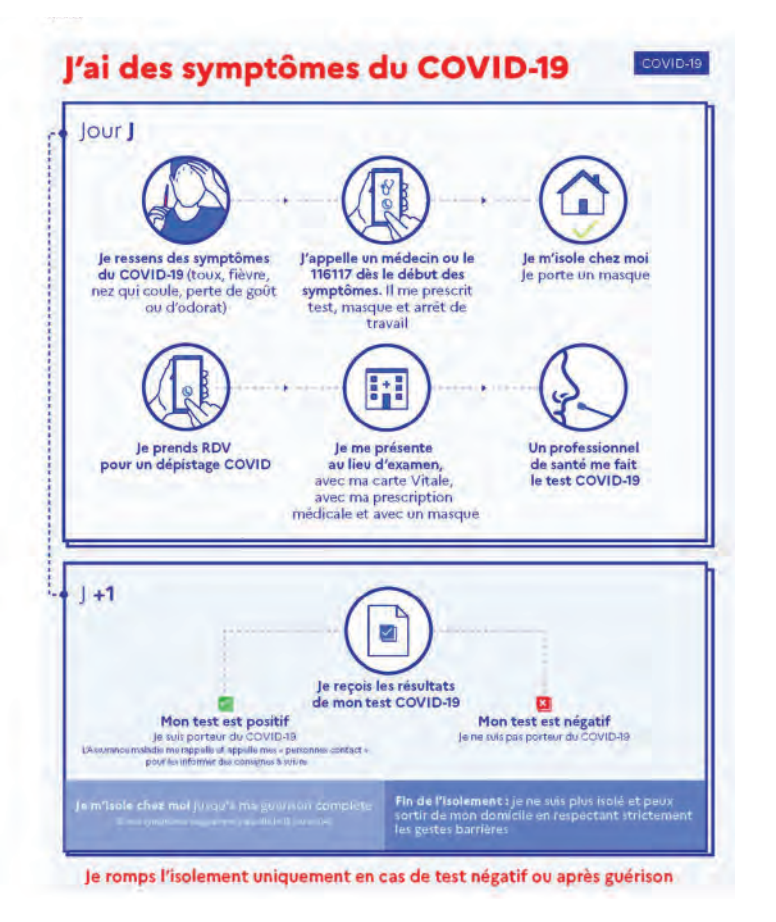

Le nettoyage et la désinfection des locaux a lieu 2 fois par jour.

Du gel hydroalcoolique est à votre disposition dans chaque salle et dans les espaces communs

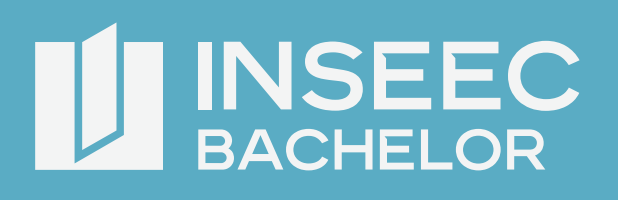

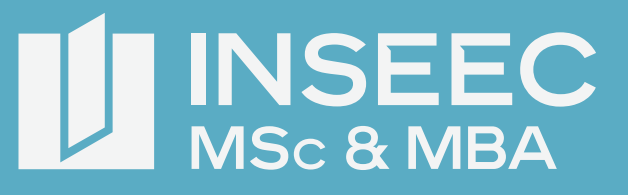

### **CONTACT**

Kun WANG kwang@inseec.com *Accompagnement logement et accueil étudiant*

 Anne Sophie SCHENKELS asschenkels@inseec.com *Référente handicap*

Mohamed CHAABI amchaabi@inseec.com *Bureau des étudiants*

Adresse : Hangar 18 Quai de Bacalan 33070 Bordeaux, France

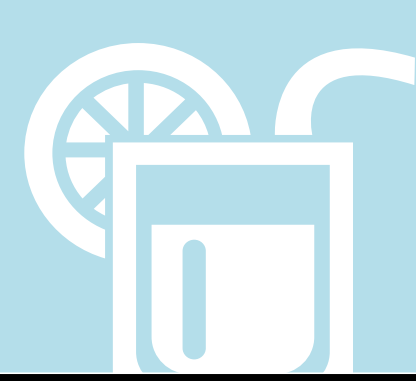

# **bachelor.inseec.com**

**masters.inseec.commasters.inseec.com**